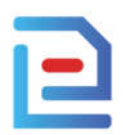

# **EmPL FREQUENTLY ASKED QUESTIONS**

EmPLVer 2.3.0.0

### **1. Hardware Requirements (ref #3)?**

- a. 1 GHz or faster processor
- b. 512 MB of RAM
- c. 850 MB of available hard disk space (x86)
- d. 2 GB hard drive  $(x64)$

#### **2. Minimum OS requirements (ref #3)?**

- a. Windows Vista SP2 (x86 and x64)
- b. Windows  $7$  SP1 ( $x86$  and  $x64$ )
- c. Windows Server 2008 R2 SP1 (x64)
- d. Windows Server 2008 SP2 (x86 and x64)

#### **3. What are other software requirements?**

a. .Net Framework 4.5

#### **4. Does EmPL collect payroll and payslip information?**

a. No

#### 5. W**hat servers does EmPL connect to?**

- a. EmPL**only connects** to the client's EMAIL server using the SMTP protocol. This server is specified by the customer in the "MAIL SERVER SETTING".
- b. EmPL**does not connect** to any other server by any protocol.

#### **6. Does EmPL use Database?**

- a. EmPL does not use any SQL Database system.
- b. EmPL stores configuration by configuration file (settings.json, ref  $#7$ )

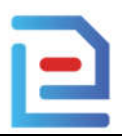

## **7. Where does EmPL save configuration?**

a. EmPL saves the configuration in the file setting.json, in the folder of the software

## **8. Where does EmPL encrypts email passwords and store them?**

- a. EmPL encrypts email passwords with its own algorithm with its own hardware parameters. In order to make sure that if the software is copied to another computer, this email password cannot be decrypted.
- b. Encryption data is saved in the configuration file setting.json
- **9. What is the performance of EmPL when generating PDF, compressing ZIP payslip files with password and then sending mail?**
	- a. Amount of work: 150 payslips (2 emails per payslip)
	- b. Computer configuration:
		- i. OS: Windows 10 Pro
		- ii. CPU: Intel Core I5 4440
		- iii. RAM: 8GB
	- c. The amount of time it takes: 15 minutes

## **10. What is payroll? What is a payslip?**

- a. Payroll: file stores monthly salary information of all employees in a company. The payroll format required by EmPL software is Microsoft Excel (.xls or .xlsx).
- b. Payslip: It is a detailed list of salaries distributed to company employees every month. Payslip usually contain a lot of information about employees, income, bonuses and other deductions.

In EmPL, the payslipwill be generated from the Payroll according to the template specified by the user (the PL format is PDF) then the Payslip will be encrypted and emailed to the employees in the company in the desired way.

## **11. Distinguish DEMO version and copyright version**

- a. DEMO version:
	- i. The DEMO version is built for an email that VSII manages.
	- ii. Limit of 100 payslip, although the software can still read the entire Payroll.
	- iii. Payslips generated with VSII's Watermark
	- iv. When VSII's Demo email changes the password, the Demo version will expire. Users can re-download the new DEMO version from the website https://epl.com.vn
- b. Copyright version:
	- i. The software is made to run exclusively with 1 registered customer email.
	- ii. Unlimited number of payslips.
	- iii. Payslips generated without VSII's Watermark.

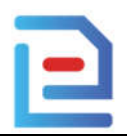

## **12. WhenI'm sending email to a company employee, I have an urgent need to go out of the Office, or there is a sudden power failure, how will it work?**

- a. NO PROBLEM. Just re-enable the software and continue processing, as 3 steps below
- b. **Step 1**: when loading the payroll successfully.

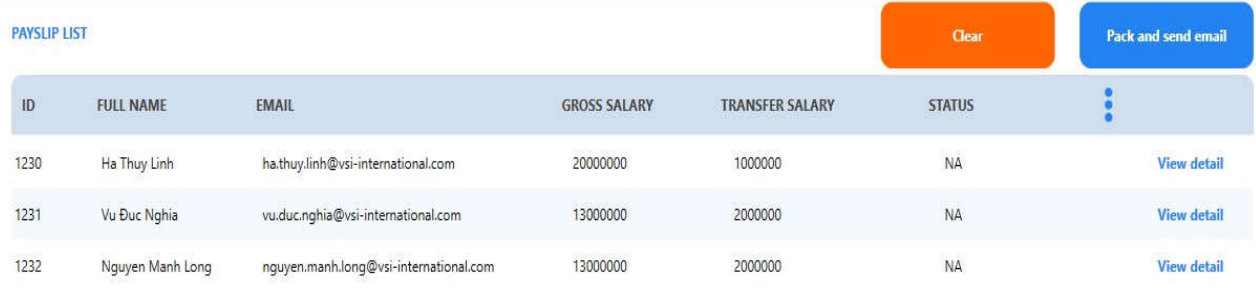

## c. **Step 2**: While sending mail, you can press the "Cancel" button to stop sending Payslip to other employees.

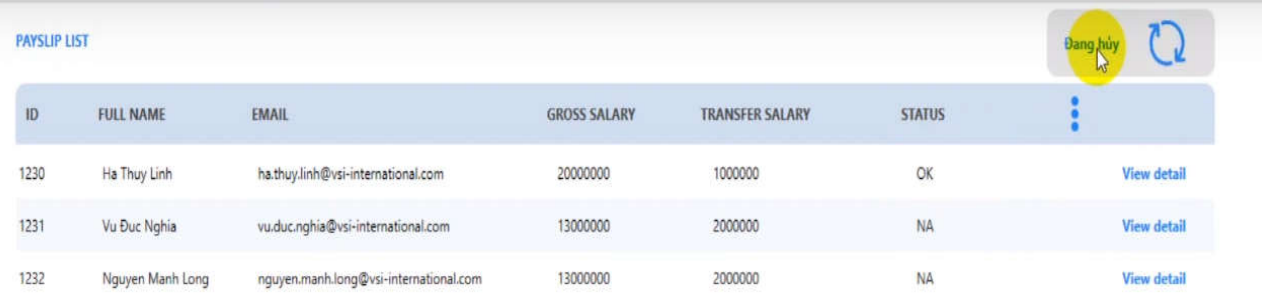

d. **Step 3**: After pressing "Cancel", EmPL will pause sending Payslip to the next employee and notify the sending status  $(OK - Successfully, NA - Not yet sent)$ Payslip). At this point, the user will know who the software has sent email to, and who has not been sent to.

In the next time, when the software is turned on again, all data will be preserved like the previous screen and the user can continue to send the PL to the next employee by pressing the "Pack and send email" button. EmPL will continue to send Payslip to employees with NA status.

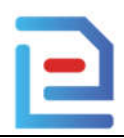

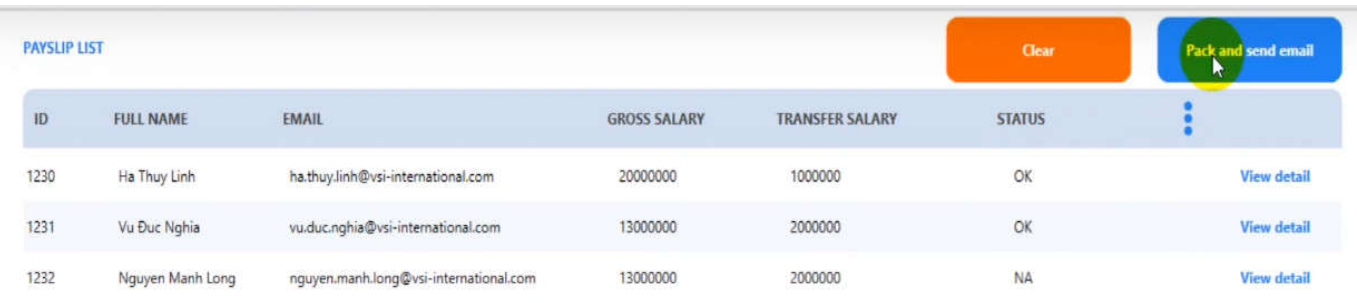

- **13. When the computer is broken or the user wants to change to an other computer, how does they reinstall emPL?**
	- a. The software works based on the original registered email address, when the user wants to switch to another computer, just download the emPL version that has been installed specifically for the your registered email, re-enter the password and continue using. Similarly, with each registered email address, users can download the software and use it at the same time on many different computers.

#### **14. My company uses Gmail service, how to configure for emPL?**

Gmail is a popular email service, a lot of companies use Google's email service, here are specific instructions when companies use Google's email service.

*Note: The picture below uses email account eplvsiidemo@gmail.com, In fact, when customers use email with their own company's domain in the form email name@domain.com* 

**- For accounts use "Less secure app access"** Ref: https://support.google.com/accounts/answer/6010255

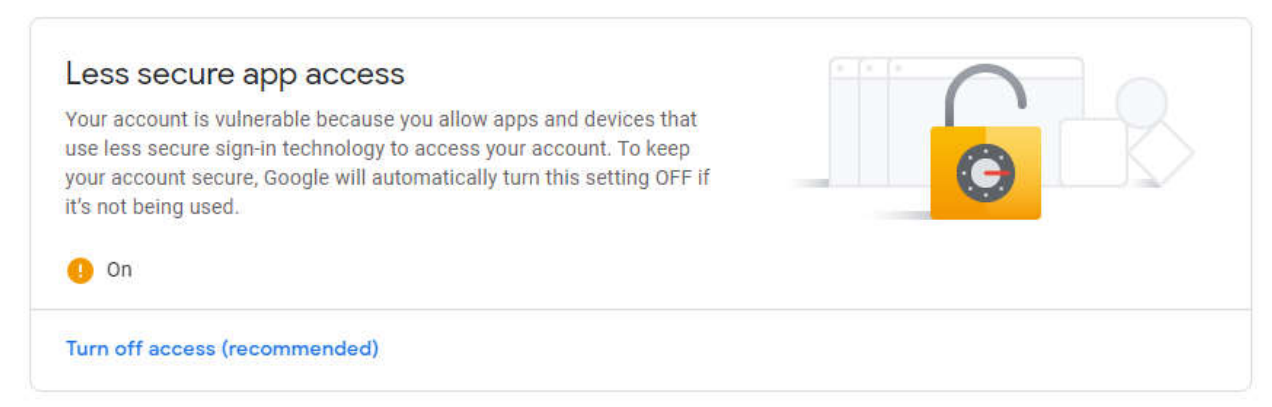

The parameters to be configured are as shown below:

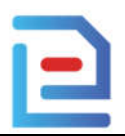

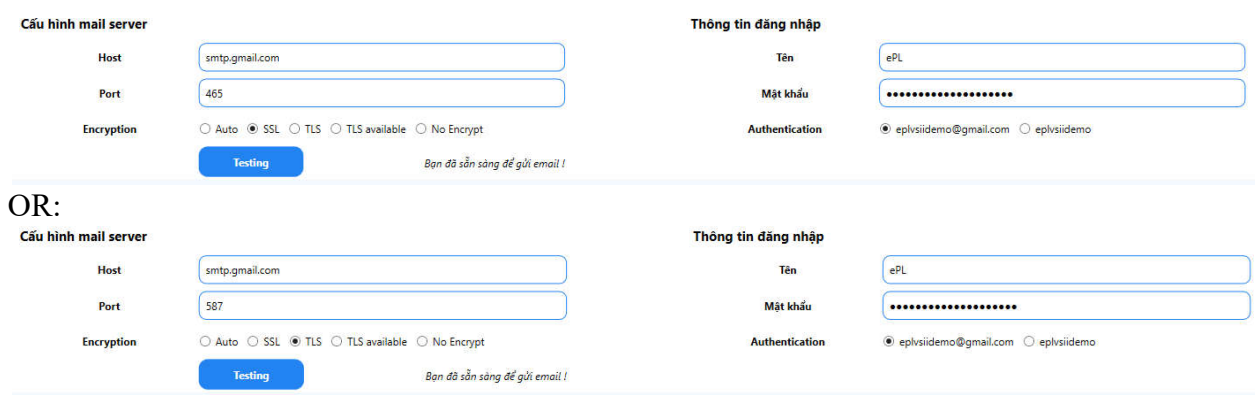

- With an account using SSO or 2-Step verification
	- Ref: https://support.google.com/accounts/answer/185839
- Notes: As red book image

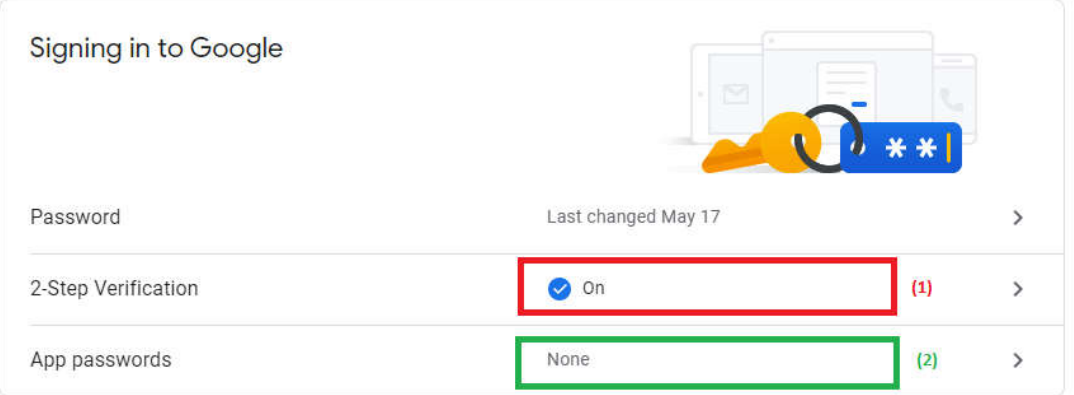

The configuration steps are as follows:

Step 1: Create a new App password (blue box pictured above)

- o Create a new App password by clicking > in the blue box, enter the data as shown below:
	- $\leftarrow$  App passwords

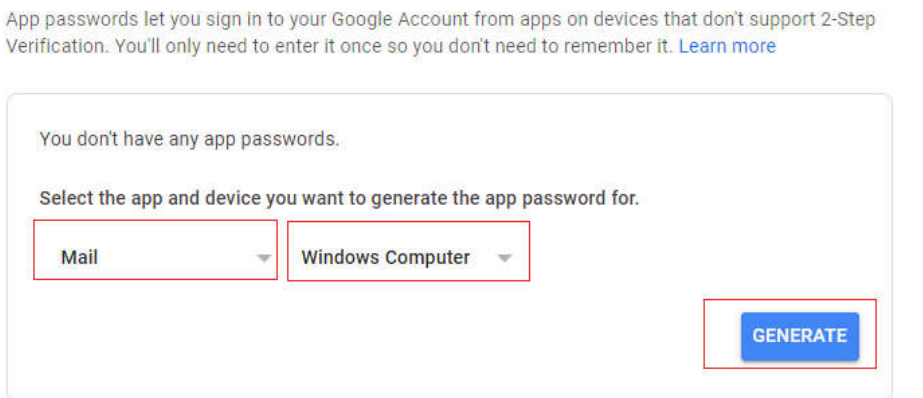

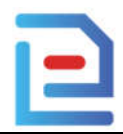

o Click "GENERATE"

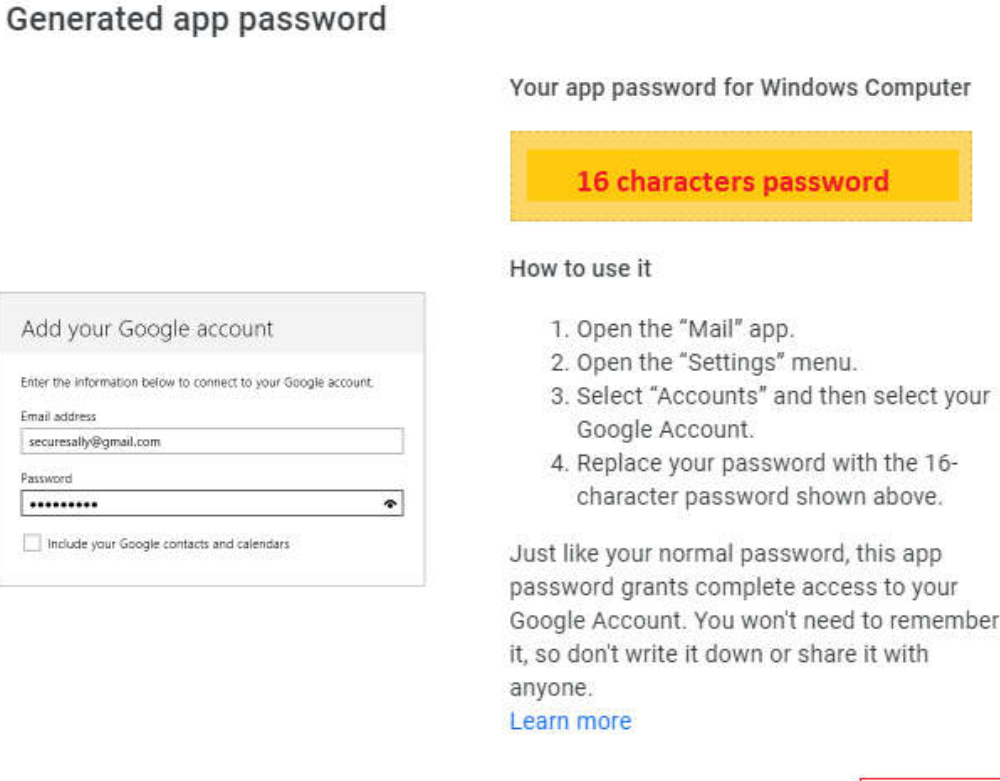

o Copy 16 character password to use for emPL, Then click "DONE" to complete password creation.

**DONE** 

o After this step, the app password screen will display the following if successfull.

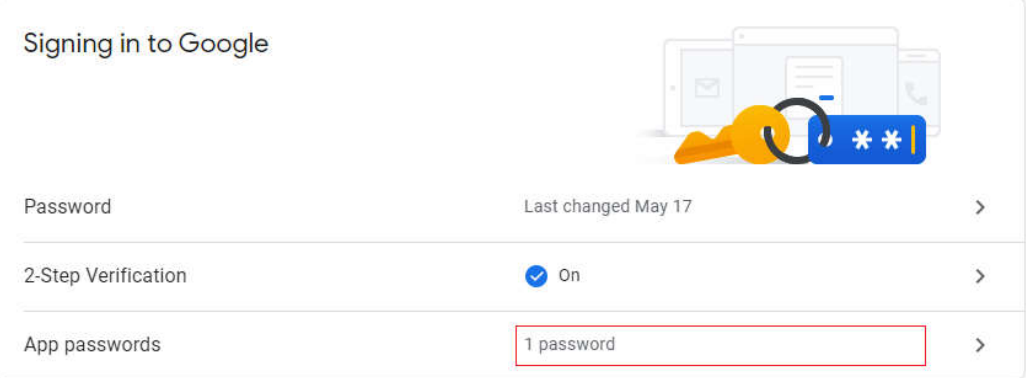

o When you have 16 characters of password, use this password in emPL with the following parameters:

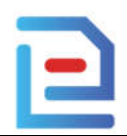

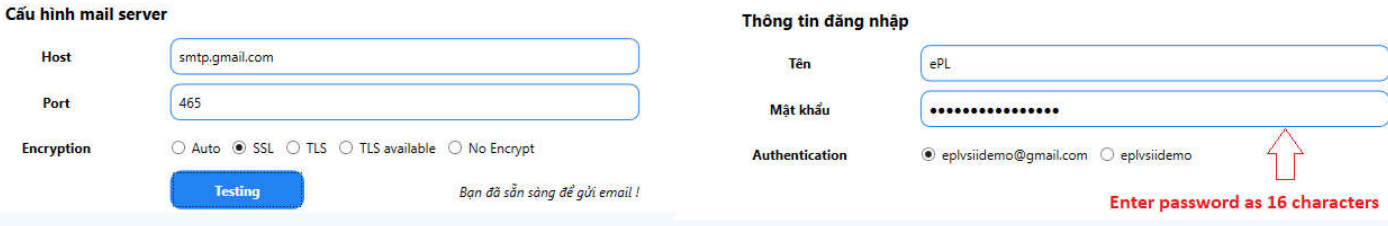